## **ΟΔΗΓΙΕΣ ΠΡΟΣ ΤΟΥΣ ΓΟΝΕΙΣ ΚΑΙ ΜΑΘΗΤΕΣ ΓΙΑ ΤΗ ΣΥΓΧΡΟΝΗ ΤΗΛΕΔΙΑΣΚΕΨΗ**

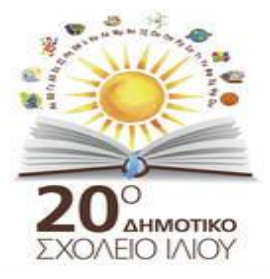

**(Κατερίνα Σταματίδου- kat75stam Personal Meeting Room)**

Σας ενημερώνουμε ότι την **Πέμπτη 9 Απριλίου** στις **18.30μμ** θα πραγματοποιηθεί τηλεδιάσκεψη από το **20<sup>ο</sup> Δημοτικό Σχολείο,** τη Διεύθυνση και το Σύλλογο Διδασκόντων, προς όλους τους μαθητές και τις οικογένειές τους με σκοπό την ανασκόπηση των εξελίξεων για τον τρόπο και τις μορφές της **Εξ' Αποστάσεως Εκπαίδευσης** και την επικοινωνία εκπαιδευτικών και μαθητών.

Η τηλεδιάσκεψη θα πραγματοποιηθεί στην **WEBEX**, την επίσημη πλατφόρμα του Υπουργείου Παιδείας για την σύγχρονη μετάδοση.

Για να γίνει αυτό θα πρέπει να ακολούθησετε τα παρακάτω βήματα:

1) Πατήστε το παρακάτω link, λίγο πριν (18.15μμ) την προγραμματισμένη ώρα της τηλεδιάσκεψης:

**<https://minedu-gov-gr.webex.com/meet/kat75stam>**

## **\*Σημειώστε:**

Εαν το συγκεκριμένο email πήγε στα spam/junk/ανεπιθύμητα email θα πρέπει ΠΡΩΤΑ να το μεταφέρετε /μετακινήσετε στα "Εισερχόμενα" email σας, γιατί διαφορετικά δεν θα μπορέσετε να συνδεθείτε στο παραπάνω link.

2) Εφόσον πατήσετε το link θα γίνει αυτόματη λήψη της εφαρμογής Webex και ύστερα θα χρειαστεί να ακολουθήσετε τα βήματα για την εγκατάστασή της. 'Όσοι την έχουν ήδη εγκαταστήσει στον υπολογιστή τους απλά θα αγνοήσετε αυτό το βήμα.

3) Όταν γίνει η εγκατάσταση της εφαρμογής, ίσως θα σας ζητηθεί να προσθέσετε έναν κωδικό ο οποίος σας έχει σταλεί στο ηλεκτρονικό ταχυδρομείο (7/04/2020) ή θα εισάγετε απλώς τα στοιχεία του email σας.

4) Θα πατήσετε το εικονίδιο **"Join meeting"** και θα περιμενέτε να γίνει η αποδοχή της συμμετοχής σας από εμένα (18.30μμ) με την έναρξη της συνεδρίασης.

5) Πριν την τηλεδιάσκεψη τσεκάρετε ότι δουλεύουν η κάμερα και τα μικρόφωνά σας.

**ΠΡΟΣΟΧΗ!** Το link και ο κωδικός είναι προσωπικά στοιχεία για την τάξη μας και σε καμία περίπτωση δεν πρέπει να δοθούν σε κανέναν για την προφύλαξη και ασφάλεια της επικοινωνίας και των προσωπικών μας δεδομένων.

Για καλύτερη προετοιμασία όσοι θέλετε μπορείτε να δείτε μαζί με τους μαθητές μας τα παρακάτω βίντεο:

## Είσοδος μαθητών στο webex

[https://www.youtube.com/watch?v=5J7qB7O\\_cXc](https://www.youtube.com/watch?v=5J7qB7O_cXc)

Webex Meetings | Οδηγίες Χρήσης για μαθητές (σε υπολογιστή και σε κινητό) <https://www.youtube.com/watch?v=ioJxGejNZVA>

Εγκατάσταση και χρήση του webex meeting από μαθητές <https://www.youtube.com/watch?v=rxz0bey67PY>

Συμμετέχοντας σε μια τηλεδιάσκεψη με το WEBEX MEETING <https://www.youtube.com/watch?v=BcJ87DHwsiA&t=77s>